# *IBM SPSS Statistics - Essentials for Python- Istruzioni di installazione per Mac OS*

Le istruzioni riportate di seguito sono relative all'installazione di IBM® SPSS® Statistics - Essentials for Python su sistemi operativi Mac OS.

### *Osservazioni generali*

IBM® SPSS® Statistics - Essentials for Python fornisce gli strumenti necessari per iniziare lo sviluppo di applicazioni Python personalizzate da utilizzare con IBM® SPSS® Statistics. Include:

- ► IBM® SPSS® Statistics Integration Plug-in for Python per SPSS Statistics 21
- E Un insieme di procedure personalizzate, implementate in Python, per l'uso in SPSS Statistics

### *Installazione dell'applicazione IBM SPSS Statistics*

IBM® SPSS® Statistics - Essentials for Python è progettato per le applicazioni seguenti:

■ IBM SPSS Statistics per Mac OS

Non esistono ulteriori requisiti per sistema operativo e hardware. I componenti installati con Essentials for Python funzionano con qualsiasi licenza IBM® SPSS® Statistics valida.

Se non è già stato fatto, seguire le istruzioni fornite con il software per installare una delle applicazioni di SPSS Statistics sul computer in cui verrà installato Essentials for Python.

### *Download e installazione di Python 2.7*

La versione 21 di IBM® SPSS® Statistics - Essentials for Python richiede Python versione 2.7 (è consigliata la versione 2.7.2). Installare Python sul computer in cui verrà installato Essentials for Python. È disponibile all'indirizzo *<http://www.python.org>*.

# *Installa IBM SPSS Statistics - Essentials for Python*

*Nota*: Non è necessario disinstallare le versioni precedenti di IBM® SPSS® Statistics - Essentials for Python prima di installare la nuova versione.

Per gli utenti che lavorano in modalità distribuita (con IBM® SPSS® Statistics Server), installare Essentials for Python sia sul client che sul server.

*IBM SPSS Statistics - Essentials for Python- Istruzioni di installazione per Mac OS*

#### *Installazione da un file scaricato*

- E Montare l'immagine del disco del programma di installazione facendo doppio clic sul file scaricato.
- E Nell'immagine del disco montata, fare doppio clic su *SPSS\_Statistics\_PythonEssentials\_21000\_Mac*, quindi seguire le istruzioni visualizzate sullo schermo. Quando viene richiesta la posizione di IBM® SPSS® Statistics, tenere presente che la posizione predefinita è */Applications/IBM/SPSS/Statistics/21*. Quando viene richiesta la posizione di Python, è necessario specificare la posizione di installazione di Python 2.7, generalmente */Library/Frameworks/Python.framework/Versions/2.7*.

#### *Installazione dal DVD/CD*

- E Inserire il DVD/CD nell'unità DVD/CD.
- E Accedere all'unità DVD/CD, cercare la cartella *Python Essentials* situata all'interno della cartella *Programmability*.
- ► Fare doppio clic su *SPSS* Statistics *PythonEssentials* 21000 *Mac*, quindi seguire le istruzioni visualizzate sullo schermo. Quando viene richiesta la posizione di IBM® SPSS® Statistics, tenere presente che la posizione predefinita è */Applications/IBM/SPSS/Statistics/21*. Quando viene richiesta la posizione di Python, è necessario specificare la posizione di installazione di Python 2.7, generalmente */Library/Frameworks/Python.framework/Versions/2.7*

#### *Installazione invisibile*

In alternativa all'installazione manuale descritta sopra, è possibile anche eseguire un'installazione invisibile. Questa soluzione è utile soprattutto per gli amministratori di rete che devono installare il programma per più utenti finali. Per eseguire un'installazione invisibile, procedere come segue:

- E Mediante un editor di testo, creare un file di risposta denominato *installer.properties*.
- E Aggiungere le seguenti proprietà e valori associati al file di risposta:

```
INSTALLER_UI=silent
USER SPSS<sup>-</sup>HOME=<IBM SPSS Statistics posizione di >
USER<sup>-</sup>PYTHON HOME=<directory principale di Python 2.7 >
LICENSE ACCEPTED=true
```
dove <posizione di IBM SPSS Statistics> è la posizione di installazione di IBM SPSS Statistics e <directory principale di Python 2.7> è la posizione di installazione di Python 2.7. Per esempio:

```
USER_SPSS_HOME=/Applications/IBM/SPSS/Statistics/21
USER_PYTHON_HOME=/Library/Frameworks/Python.framework/Versions/2.7
```
Si noti che LICENSE\_ACCEPTED=true indica l'accettazione del contratto di licenza.

► Salvare il file *installer.properties* nella directory che contiene il file *.bin* per IBM® SPSS® Statistics - Essentials for Python e passare a questa directory.

E Avviare il programma di installazione mediante il comando seguente:

```
./<nome_programma di installazione>
```
dove *<nome\_programma di installazione>* è il nome del file *.bin* per Essentials for Python. *Nota*: è necessario eseguire il comando precedente come root, sia accedendo come root sia utilizzando il comando sudo.

*Nota*: per utilizzare un altro file di risposta (diverso da *installer.properties*), avviare il programma di installazione mediante il comando seguente:

./<nome programma di installazione> -f <nome file di risposta>

### *Prima di iniziare a utilizzare IBM SPSS Statistics - Integration Plug-in for Python*

In seguito all'installazione di IBM® SPSS® Statistics - Essentials for Python, sarà possibile iniziare a sviluppare applicazioni Python mediante IBM® SPSS® Statistics - Integration Plug-in for Python. La documentazione completa per il plug-in è disponibile nell'argomento "Integration Plug-in for Python" nel sistema di Aiuto di IBM® SPSS® Statistics. È inoltre disponibile in due file PDF separati (uno per ognuna delle due interfacce installate dal plug-in) in Programmabilità > Plug-in Python e Programmabilità > Script nel menu Aiuto di SPSS Statistics.

### *Download e installazione dei moduli ausiliari di Python per IBM SPSS Statistics*

IBM SPSS ha creato una certa quantità di moduli di Python che utilizzano, e in certi casi estendono, le funzionalità fornite con IBM® SPSS® Statistics - Integration Plug-in for Python. Questi moduli sono facoltativi e richiedono l'installazione di Integration Plug-in for Python per poter funzionare. I moduli *spssdata*, *spssaux*, *namedtuple* e *extension* sono inclusi in IBM® SPSS® Statistics - Essentials for Python. Ulteriori moduli sono disponibili per il download da Comunità SPSS all'indirizzo *<http://www.ibm.com/developerworks/spssdevcentral>*.

È possibile leggere l'articolo *How to Use Downloaded Python Modules*, disponibile presso la Comunità SPSS. È inoltre possibile scaricare versioni aggiornate dei moduli aggiuntivi per poter usufruire delle nuove funzioni disponibili in IBM® SPSS® Statistics 21. Controllare la Comunità SPSS per gli eventuali aggiornamenti.

# *Esecuzione di più versioni di IBM SPSS Statistics e IBM SPSS Statistics - Integration Plug-in for Python*

È possibile avere più versioni di IBM® SPSS® Statistics installate su un singolo computer insieme a una versione separata di IBM® SPSS® Statistics - Integration Plug-in for Python per ognuna di esse. Per informazioni sull'utilizzo di più versioni, vedere la documentazione del plug-in.

*IBM SPSS Statistics - Essentials for Python- Istruzioni di installazione per Mac OS*

# *Disinstallazione dei componenti di IBM SPSS Statistics - Essentials for Python*

- E Individuare */Library/Frameworks/Python.framework/Versions/2.7/lib/python2.7/site-packages* e rimuovere gli elementi seguenti:
	- *extension.py*
	- *spss.pth*
	- *SpssClient.pth*
	- cartella *spss210*
	- cartella *SpssClient210*
	- cartella *spssdata*
	- cartella *spssaux*
- ► Individuare la posizione di installazione di IBM® SPSS® Statistics (la posizione predefinita è */Applications/IBM/SPSS/Statistics/21*) e rimuovere l'applicazione *Programmability External Python Process*.

### *Procedure Python personalizzate fornite con Essentials for Python*

IBM® SPSS® Statistics - Essentials for Python include un insieme di procedure personalizzate, implementate in Python, che forniscono funzionalità aggiuntive rispetto alle procedure incorporate in SPSS Statistics. Tutte le procedure personalizzate, ad eccezione di FUZZY, sono disponibili nei menu di SPSS Statistics una volta installato Essentials for Python. Tutte le procedure personalizzate (inclusa FUZZY) sono disponibili mediante la sintassi dei comandi di SPSS Statistics. La tabella seguente fornisce la posizione del menu, il nome del comando associato e una breve descrizione di ciascuna procedura personalizzata. I comandi vengono eseguiti come qualsiasi comando incorporato, ad esempio FREQUENCIES.

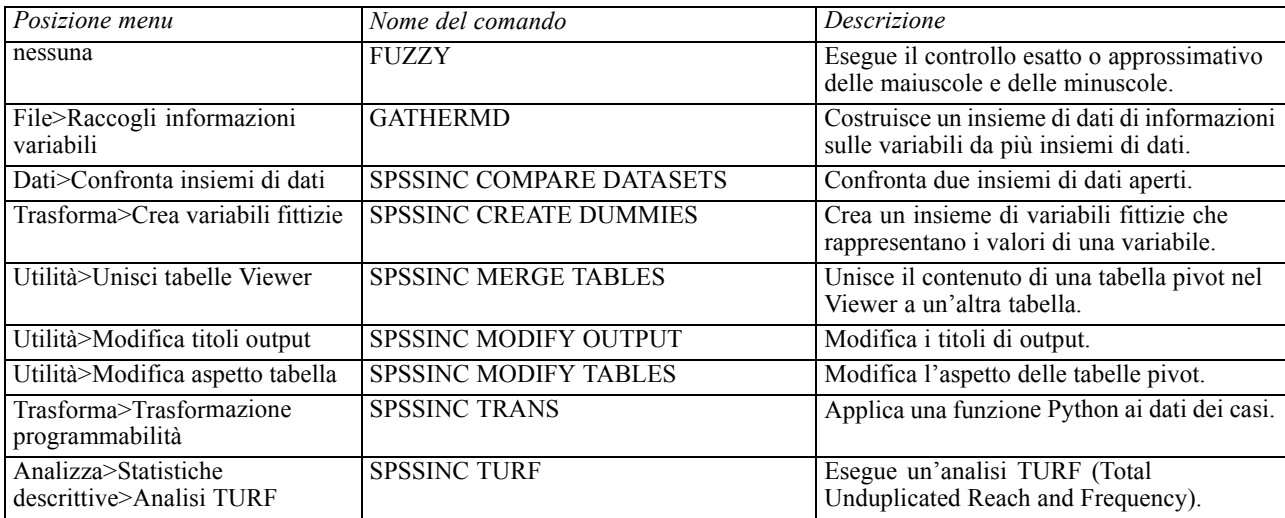

*IBM SPSS Statistics - Essentials for Python- Istruzioni di installazione per Mac OS*

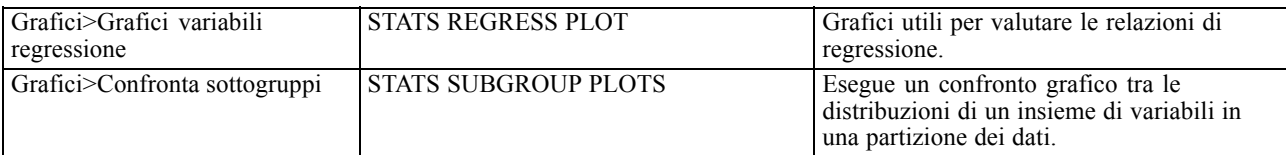

#### *Note*

- È possibile visualizzare informazioni su ciascuna procedura accessibile dai menu premendo il pulsante Aiuto nella finestra di dialogo associata. Queste informazioni non sono, tuttavia, integrate nel sistema di Aiuto di SPSS Statistics.
- È possibile accedere a informazioni complete sulla sintassi di ciascuno dei comandi elencati sopra eseguendo il comando e includendo il sottocomando /HELP, ad esempio:

SPSSINC COMPARE DATASETS /HELP.

Le informazioni sulla sintassi dei comandi non sono, tuttavia, integrate nel sistema di Aiuto di SPSS Statistics e non sono incluse in *Command Syntax Reference*.

- Se il menu Analizza>Statistiche descrittive non è presente nel proprio prodotto IBM® SPSS® Statistics, cercare la finestra di dialogo Analisi TURF nel menu Personalizzato.
- Le finestre di dialogo sono state create con il Generatore di finestre di dialogo personalizzate in SPSS Statistics. È possibile visualizzare il layout di tutte le finestre di dialogo e/o personalizzarle utilizzando il Generatore di finestre di dialogo personalizzate, disponibile in Utilità>Finestre di dialogo personalizzate>Generatore di finestre di dialogo personalizzate. Per visualizzare il layout di una finestra di dialogo, selezionare File>Apri installata dal Generatore di finestre di dialogo personalizzate.
- I comandi di sintassi vengono implementati come comandi di estensione. I file del codice di implementazione (moduli Python) e di specifica XML di questi comandi di estensione si trovano nella directory nella directory */Library/Application Support/IBM/SPSS/Statistics/21/extensions*.

Se sono state specificate posizioni alternative per i comandi di estensione con la variabile di ambiente *SPSS\_EXTENSIONS\_PATH*, i file si troveranno nella prima posizione accessibile in scrittura specificata nella variabile anziché nella directory *extensions*.

Altri comandi di estensione non inclusi in Essentials for Python possono essere scaricati dalla Comunità SPSS. Nello stesso sito potrebbero essere disponibili anche le versioni più recenti delle procedure Python fornite con Essentials for Python.